# MOTION SENSOR

## MOTION, LIGHT & TEMPERATURE SENSOR

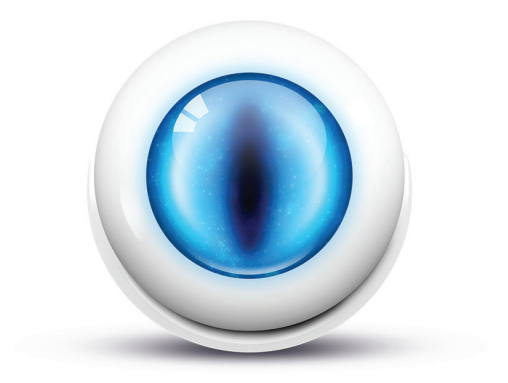

Quick Start Guide

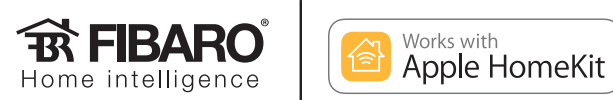

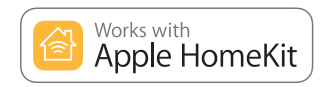

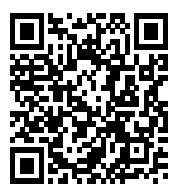

Scan the code to read the manual

#### Support

If you need help configuring the FIBARO Motion Sensor, take advantage of our guides and technical manuals available at: manuals.fibaro.com/en/hk-motion-sensor

#### Package Contents

Every Motion Sensor has a unique ID, the HomeKit Setup Code. You will find the setup code on back cover of the Quick Start Guide.

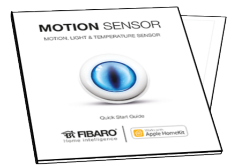

Quick Start Guide, Quick Manuals, Warranty Terms

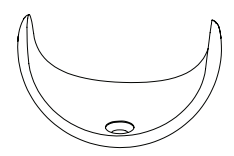

Holder

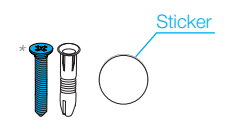

Mounting parts Device

*\* the mounting screw and a pin are located under the extrusion apparatus*

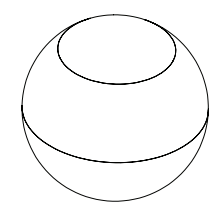

#### FIBARO app

Download FIBARO application from the App Store.

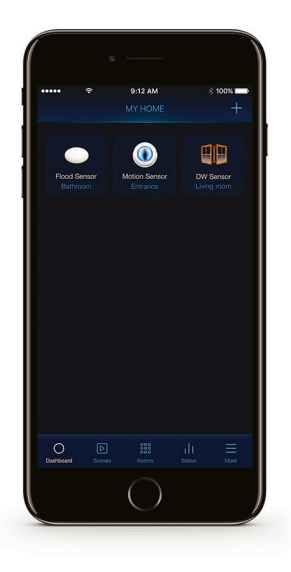

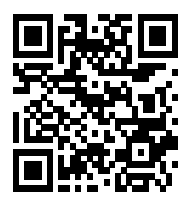

homekit.fibaro.com/app

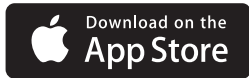

#### First launch

#### Step 1

Open the casing by turning the cover counter-clockwise

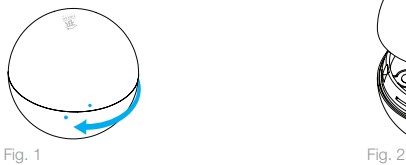

#### Step 3

Remove the battery blocker and check if the battery is placed correctly

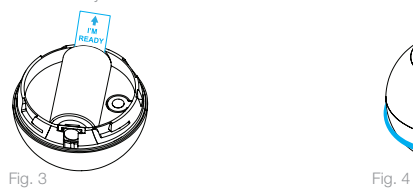

The device will blink red<br> **it is ready to be paired** 

#### Step 2

Take off the cover

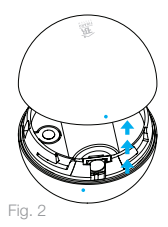

Close the cover by turning it clockwise Step 4

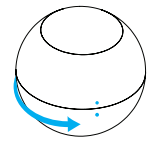

**By default, the sensor stays breached for 30 seconds after detecting motion.** 

#### First launch

#### Step 5

Open the FIBARO app and tap Add accessory icon

#### Step 6

Application will guide you through the pairing process

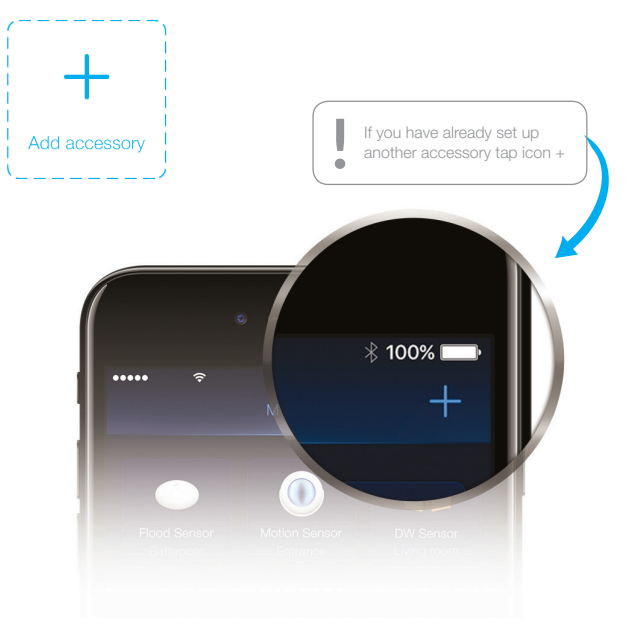

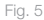

#### First launch

#### Step 7

Install the sensor's holder in desired location. Motion Sensor can be mounted using screw or the sticker

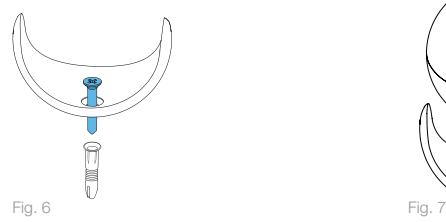

#### Step 8

Insert the Motion Sensor in its holder

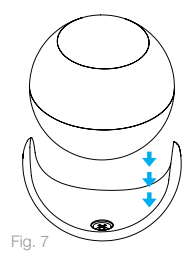

### Resetting the Motion Sensor to factory defaults:

- 1. Open the cover
- 2. Press and hold the button

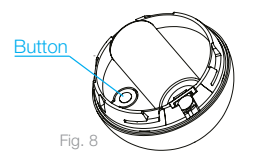

After resetting the accessory will blink red — it is ready to be paired again.

- 3. When the LED glows yellow, release the button
- 4. Click the button again to confirm

HomeKit Setup Code is needed to securely add accessory to your home. You may need it in case of re-pairing. Remember to keep it in safe place. Nobody but you has a copy. FIBARO cannot recover the HomeKit setup code for you.

Room: ..........................................

Write down the location of the device.

© Fibar Group S.A. All rights reserved Made in Poland<br>www.fibaro.com

 $\Box$ 

105433310101